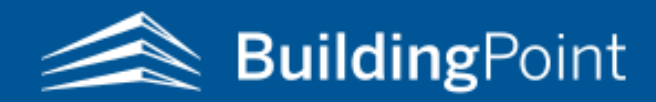

# Trimble FieldLink Best Practices Agenda

9:00am -10:00am Field Practices – (LEVEL/CONNECT/SETUP/SET ELEVATION/LAYOUT) Examples of best practices for using the hardware in the field. Actual examples will be shown during the session.

- Leveling the instrument and prism/base rover (rover) system setup
- Procedure for connecting Trimble hardware components and GNSS network
- Proper Set Up Location and Practices
- Instrument set up and resection fundamentals
	- Unknown station set up (Resection)
	- Choosing set up location and parameters
- Instrument set up and implementing elevation control
	- Control Point Selection/creation
	- Recording a reference elevation and setting height of rod
- Layout Options
	- Prism mode
	- Direct reflect mode
	- Laser mode
		- GNSS Network

10:00am-11:00am Introduction/review of Trimble Field Link (TFL)software capabilities within the field controller (tablet) and its system settings.

- Creating a Job and importing the basic components: Drawings CAD/BIM or PDFs, Point Data as text files
- Introductory review of the five TFL functions: Create, Measure, Scan, Device and More tabs o Single and multiple point creation from existing DWG/BIM data
- Offset Point creation (commonly used to create control points in the field)
- $\bullet$  Line creation
- Job settings
- Measurement settings

11:00am-Noon Hands-on demonstration/practice of instrument set up and layout/collection of points using prism, laser and direct reflect modes.

## Noon-12:30pm Lunch

12:30-1:00pm — OPEN DISCUSSION ABOUT CURRENT JOB CHALLENGES AND SPECIFIC ADVANCED FEATURES THAT YOU WOULD LIKE TO SEE AS WE MOVE INTO THE AFTERNOON SESSION.

1:00pm -2:30pm Advanced Trimble Field Link capabilities

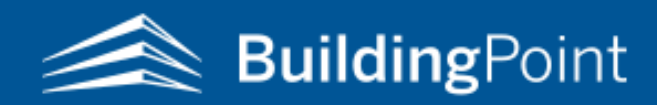

# Trimble FieldLink Best Practices Agenda

## *More Section* advanced functions

- Trimble Connect and its uses
- Transfer Job file data to the tablet using Trimble Connect
- Export as-built and Job file data (Points, linework, Images and reports) both manually and using Trimble Connect
- Create and export reports and their use. (Daily summary, Layout deviation and Field reports.)

## *Create Section* advanced functions

- Create single and multiple offsets points of a line at specific intervals and start distances
- Create radius line work with radius point and offsets
- Create offset lines with points
- Create midpoint between two lines
- Points at apparent intersections from model
- Create point grids and repeating patterns
- Edit points description and/or elevation both individually or as a group
- Create and edit point layers and its function and its uses in the field
- Flat, Tilted and Sloping Plane layout (Extremely useful in civil/pipe installation)

## *Measure Section* advanced features

- Layout to a line showing real time position
- Layout radius lines and their offsets
	- Collect as-bult data with photographic images (If applicable)

## *Device Section* advanced features

- Turn to point for quick acquisition or back site check
- Measure reference elevation
- Vertical alignment check (plumb bob)
- Tape measure tool

## *Additional features*

- Compute area and volume
- Model management
- 3D view and section box

2:30pm-3:00pm Follow up Q & A with open discussion about model management and TFL OFFICE3:00 capabilities.

## 3:00pm END